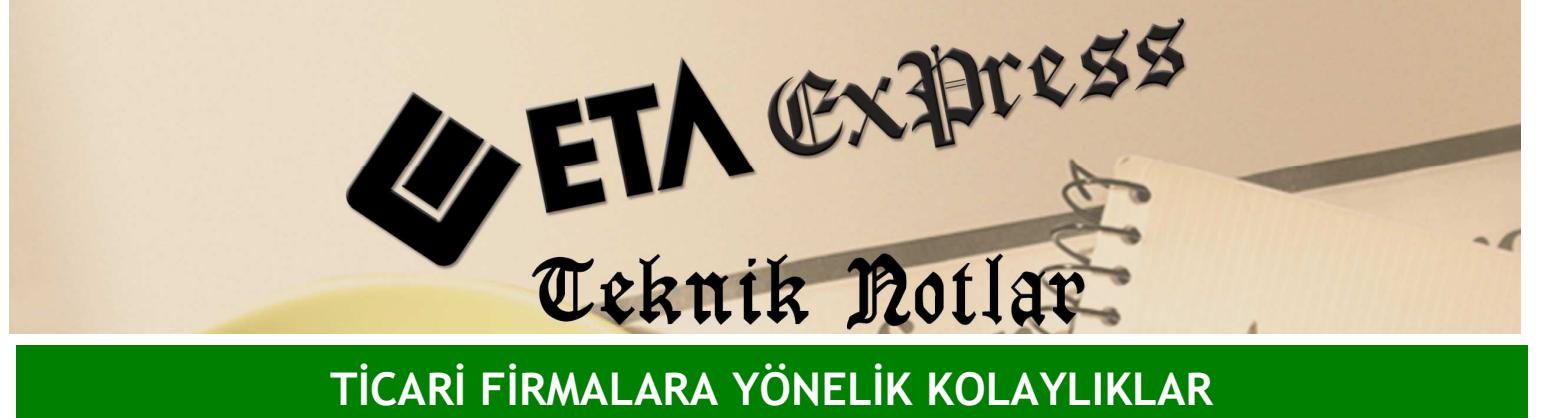

Đ**lgili Versiyon/lar :** ETA:SQL, ETA:V.8-SQL Đ**lgili Modül/ler :** Fatura

## FATURA KESERKEN STOKLARIN TOPLU SEÇİLMESİ

Fatura düzenlerken stok kalemleri bölümünde bir seferde birden fazla stok seçilip fatura ekranına getirilebilir.

Bunun için Fatura/Yeni Fatura ve bu bölümden de herhangi bir fatura tipi seçilebilir. Örnek olarak Satış Faturasını seçilmiştir. Faturanın stok bölümüne gelip klavyeden Shift+F6 tuşuna basalım. Karşımıza Stok Listesi çıkacaktır.

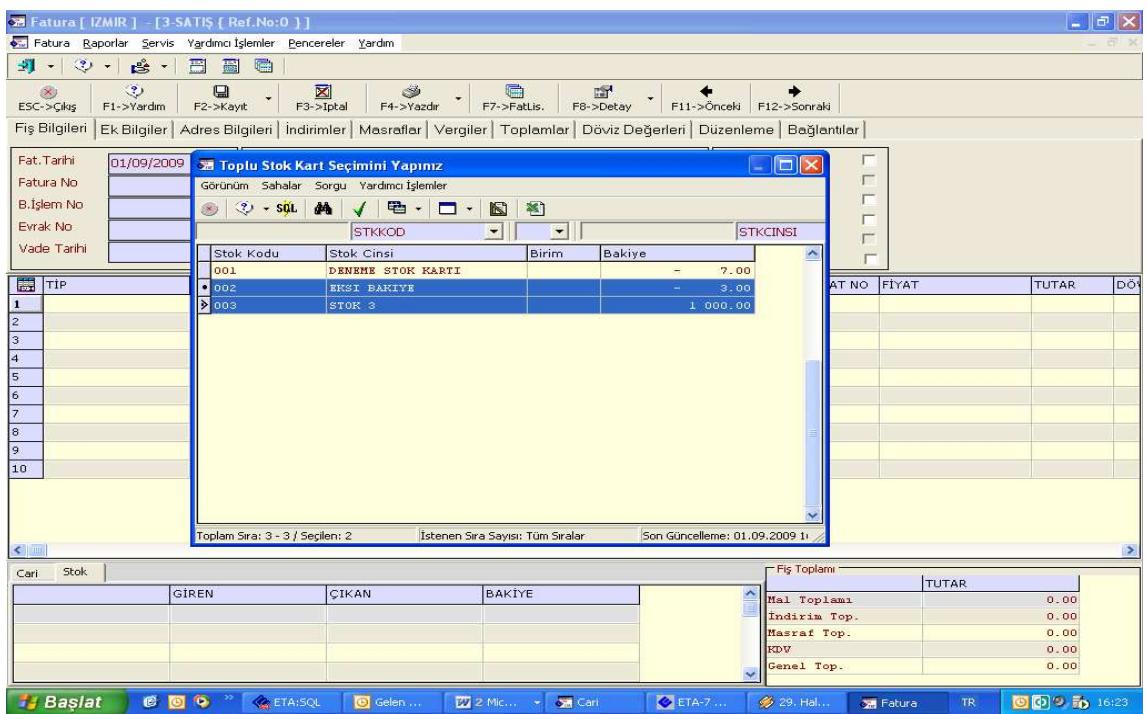

Bu ekranda seçmek istediğimiz stok için bir elimizle Ctrl tuşuna basılı tutarken mouse ile stok kartlarının üzerine bir defa tıklanır. Her tıklama işleminde ilgili stok satırının seçildiğini görürüz. Stok seçme işlemi bitince Enter tuşuna basarak seçilen stoklar toplu halde fatura ekranına aktarılır.

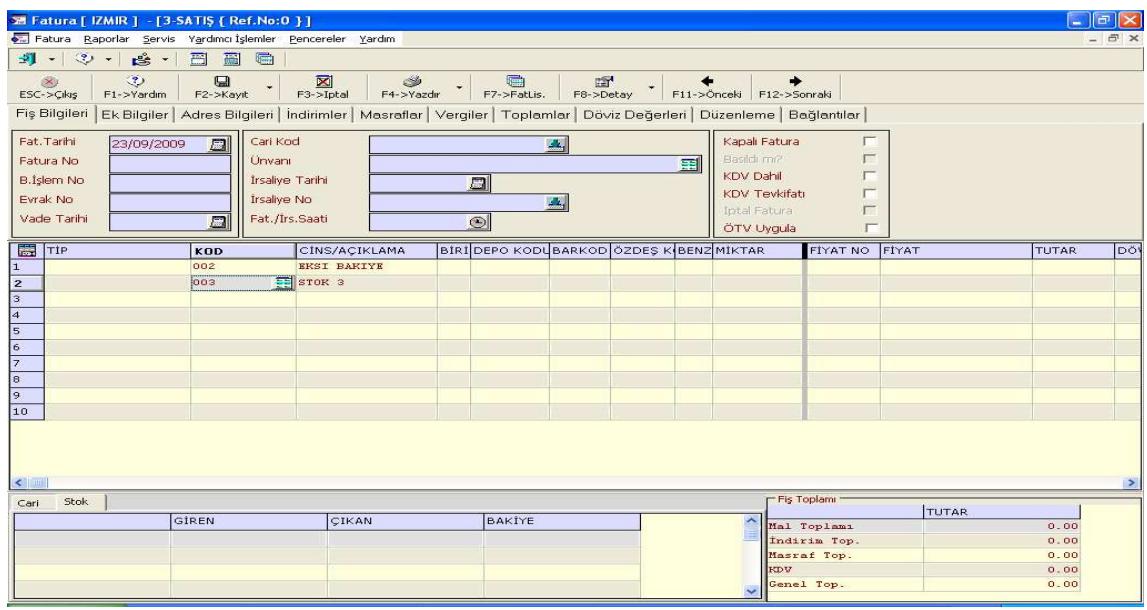

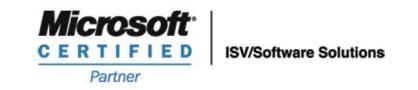

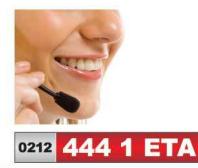

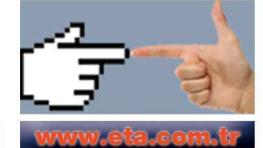